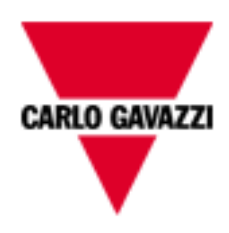

# Come installare i moduli wireless del sistema smart Dupline

rev. 0.4, 05/03/2016

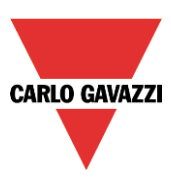

## **1 MANUALE DI INSTALLAZIONE DEL SISTEMA WIRELESS SMART-DUPLINE**

Questo manuale costituisce parte integrale del sistema smart-house. Si raccomanda di leggerlo attentamente, in quanto contiene informazioni importanti sulla sicurezza.

- Il sistema smart-house deve essere impiegato esclusivamente per quelle applicazioni per cui è stato sviluppato.
- Qualsiasi altro impiego è potenzialmente pericoloso. Il produttore non è responsabile per usi impropri.
- Il produttore non è altresì responsabile per le conseguenze derivanti dall'uso di parti di ricambio non originali.
- Questo manuale può essere soggetto a modifiche senza preavviso.

# Indice

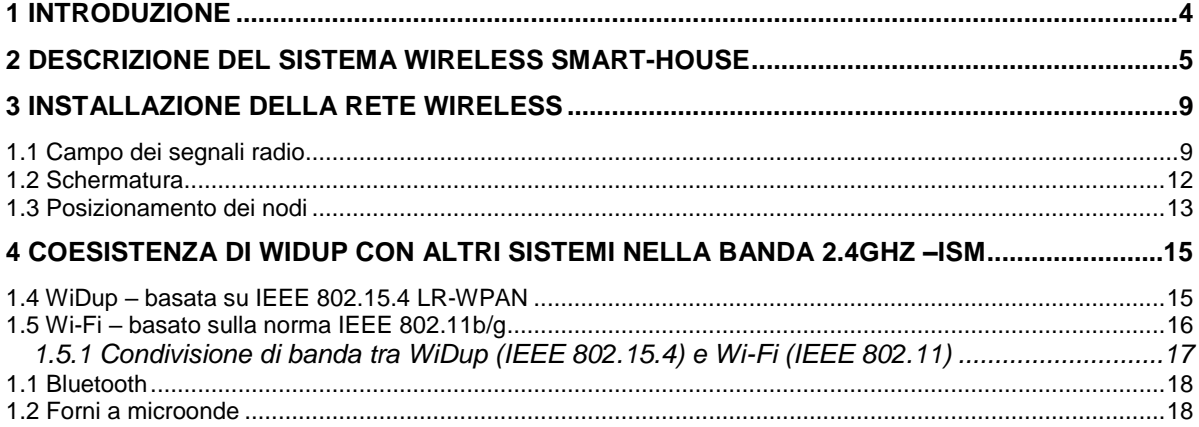

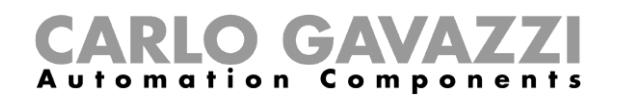

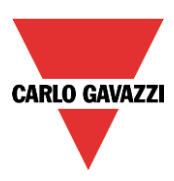

## <span id="page-3-0"></span>**1 Introduzione**

Il sistema wireless smart Dupline, chiamato WiDup, fornisce la possibilità di un'installazione flessibile laddove non è possibile il cablaggio; si basa sul protocollo [IEEE](http://www.wisegeek.com/what-is-the-ieee.htm) 802.15.4. IEEE è l'istituto di Ingegneria Elettrica ed Elettronica, un'organizzazione no-profit dedicata a promuovere la tecnologia che coinvolge l'elettronica e i dispositivi elettronici.

Il gruppo 802 è la sezione della IEEE interessata alle tecnologie ed operazioni di rete, che includono reti di media dimensione e reti locali. Il gruppo 15 si occupa nello specifico di tecnologie di rete wireless. Lo standard per le reti wireless è dato da: **Wireless Medium Access Control (MAC) e Physical Layer (PHY), Specifications for Low-Rate Wireless Personal Area Networks (WPANs).**

In un sistema wireless, non c'è un cavo fisico che rappresenti un percorso sicuro e affidabile per il segnale. Il collegamento deve essere infatti effettuato attraverso un'area libera, attraverso pareti, persone e altri ostacoli potenziali. Tale ambiente può essere soggetto a continui cambiamenti, come accade ad esempio in un'area lavorativa affollata con persone che si muovono liberamente. Inoltre, questo ambiente può già contenere altri sistemi wireless che cercano di "condividere" la stessa banda del sistema da installare. In breve, nell'installazione di un sistema wireless, c'è generalmente la possibilità di un controllo molto limitato o inesistente sull'ambiente dove viene effettuata l'installazione, che può variare molto. Quindi, è necessario porre molta cura nell'installazione di una rete wireless: lo scopo di questo manuale è di dare un consiglio sul come effettuarla al meglio.

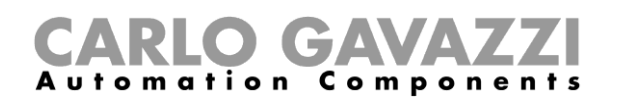

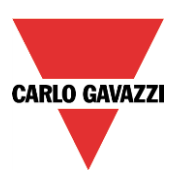

### <span id="page-4-0"></span>**2 Descrizione del sistema wireless smart-house**

WiDup, il sistema wireless smart-house, è progettato per funzionare nella banda di frequenza radio da 2.4 GHz, che è disponibile a livello mondiale. Questa banda di frequenze, conosciuta anche come banda ISM (Industriale, Scientifica e Medica) è regolamentata in modo da poter essere usata contemporaneamente da diversi sistemi.

WiDup può dividere il suo spazio di frequenza con sistemi quali Wi-Fi, Bluetooth o forni a micro-onde e, grazie ai 16 canali dello standard IEEE 802.15.4, questo può avvenire facilmente. WiDup viene generato dall'unità base wireless SH2WBU230N, che è collegata a Sx2WEB24 tramite il bus ad alta velocità presente sia sul bus locale che sui terminali alla base dei generatori di bus. La distanza tra le due antenne "visibili" nello *spazio aperto* è di 700m per i moduli alimentati a 230VAC, mentre è di 100 m per i moduli alimentati a batteria.

Per mezzo di router/ripetitori, la distanza operativa in spazi aperti può arrivare fino a 2100m dall'unità base wireless e dai moduli slave alimentati a 230VCA. Questo dato è basato sulla propagazione di onde radio "nello spazio libero", ma in un'installazione vi possono essere molti ostacoli che rendono solo teorici questi dati.

Si possono collegare fino a 7 SH2WBU230N ad un Sx2WEB24 e ciascun SH2WBU230N può gestire fino a 250 moduli slave, come gli interruttori della luce e i moduli di uscita relè. I dati gestiti da ciascun SH2WBU230N possono essere suddivisi come descritto di seguito:

- 1) Fino a 160 ingressi digitali
- 2) Fino a 160 uscite digitali
- 3) Fino a 512 variabili analogiche (es. temperatura)

La topologia di una rete WiDup è ad albero: ciascun modulo slave comunica direttamente con l'unità base wireless SH2WBU230N, eventualmente passando attraverso uno o più ripetitori.

I nuovi moduli wireless come SHJWD200WExxx, SHJWRE10AExxx or SHJWEM16Axxx possono essere programmati come router/ripetitori attraverso il software sx Tool: il protocollo wireless WiDup supporta la funzione di ripetitore fino a due livelli.

Il modulo SHDWRE16AE230 può essere programmato come router ma solo per un livello.

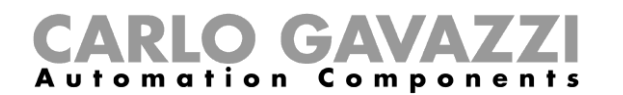

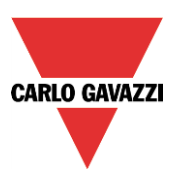

#### *Esempio:*

I moduli presenti nel cerchio più interno sono direttamente connessi alla base wireless. I moduli rappresentati da un pallino rosso sono dei router/ripetitori di livello uno che connettono indirettamente altri moduli alla base wireless. Nel cerchio più esterno sono posizionati i moduli che sono connessi alla base wireless tramite un ripetitore. Alcuni moduli sono programmati come ripetitori di secondo livello e sono collegati direttamente al ripetitore di primo livello. I moduli più distanti raggiungono la base wireless utilizzando il router di primo e secondo livello (al di fuori del cerchio più esterno e rappresentati da pallini blu).

Grazie ai due livelli di routing, la massima distanza in aria liberi per i moduli alimentati 230VCA è di 2100m.

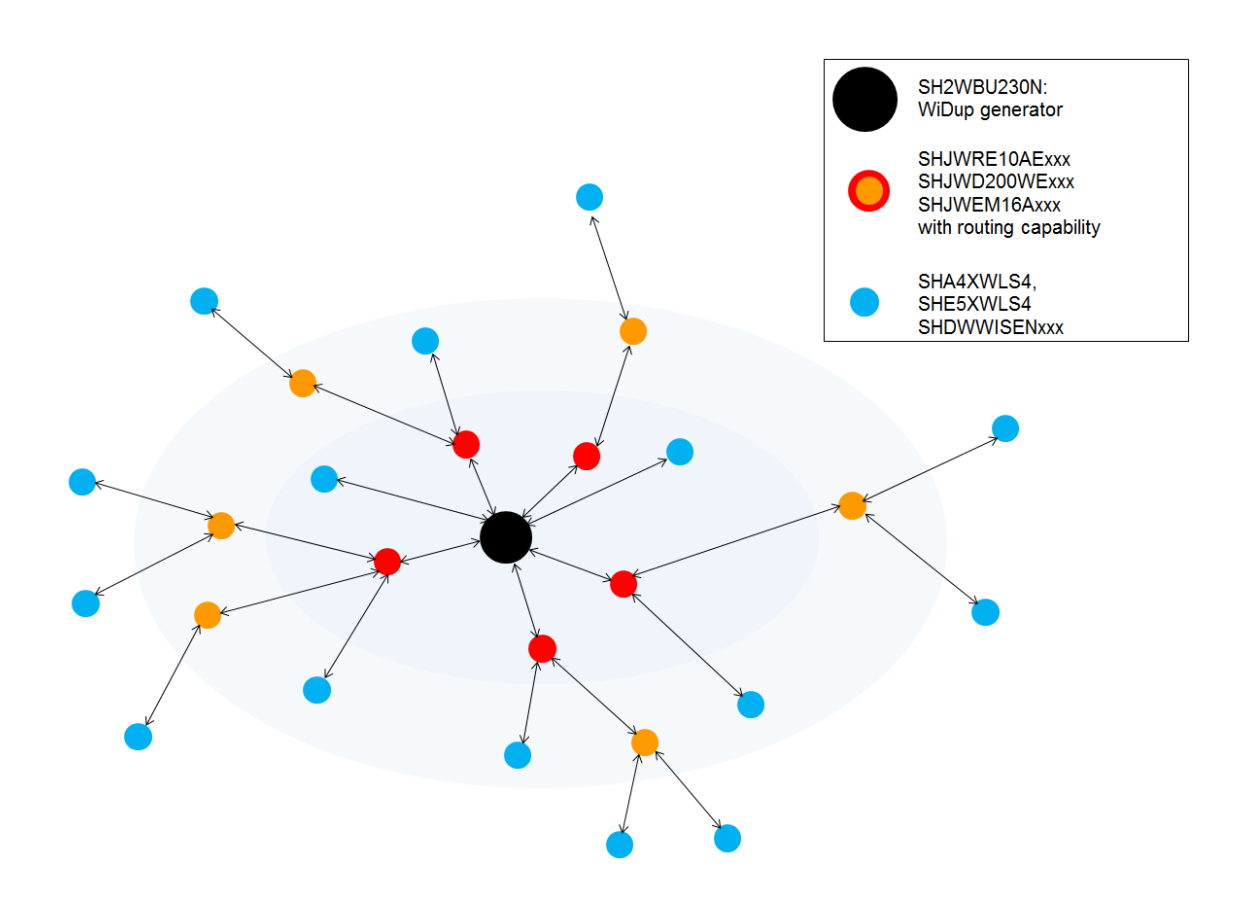

Nella progettazione della rete, è necessario fare attenzione ad assegnare correttamente i moduli slave al relativo router al fine di renderli visibili a SH2WBU230N.

Raccomandiamo di posizionare i moduli in una mappa dell'installazione per verificare che tutti siano coperti dal campo wireless tramite collegamento diretto a SH2WBU230N o usando SHJWD200WExxx, SHJWRE10AExxx, SHJWEM16Axxx come ripetitori.

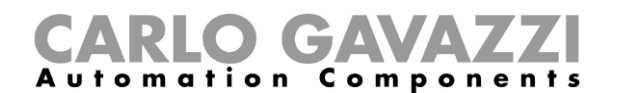

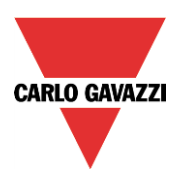

Nell'esempio riportato qui di seguito, i moduli rappresentati dai pallini rossi sono ripetitori di primo livello, mentre i pallini arancioni sono i ripetitori di secondo livello.

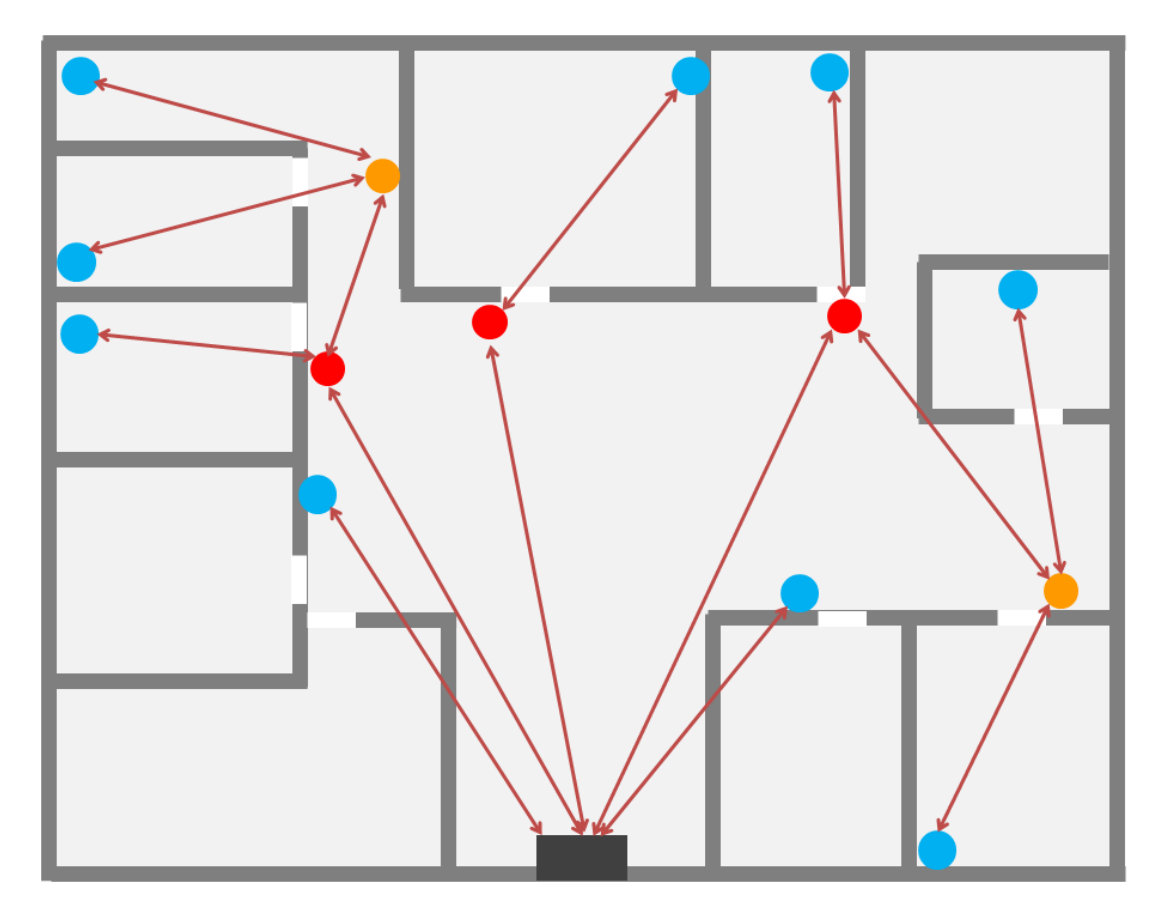

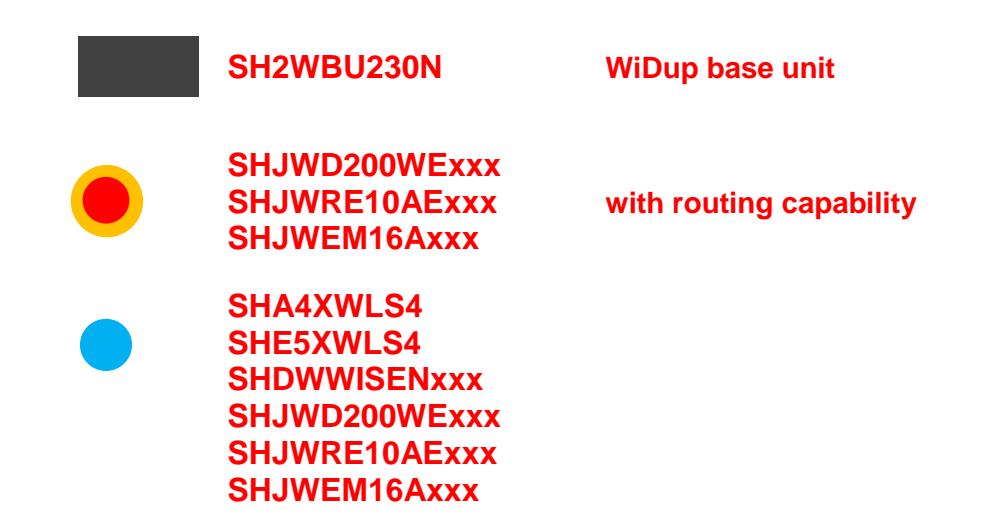

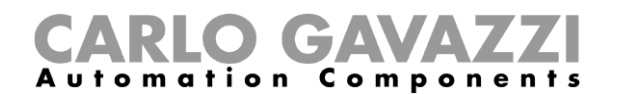

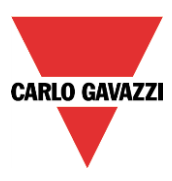

Una volta che tutti i moduli sono installati conformemente alle indicazioni riportate nei seguenti paragrafi, la rete deve essere configurata tramite il software sx tool (vedere il manuale del software sx too al sequente indirizzo [http://www.productselection.net/MANUALS/IT/sx\\_tool\\_manual.pdf\)](http://www.productselection.net/MANUALS/IT/sx_tool_manual.pdf).

WiDup va ad implementare la funzione di diagnostica: SH2WBU230N controlla regolarmente la presenza dei moduli associati e monitorizza la qualità del segnale ricevuto e del livello della batteria di ciascun modulo. La diagnostica viene anche applicata a tutte le informazioni di notifica: se un ingresso digitale (o una variabile) non viene aggiornato entro un certo tempo, verrà segnalato come "non presente".

WiDup gestisce la configurazione della rete (configurazione del dispositivo e associati) esattamente come il sistema smart Dupline (usa l'indirizzo SIN). SH2WBU230N trasmette, su un canale fisso di sevizio, la richiesta di configurazione e "ricerca". Ogni 2 minuti ciascun modulo "ascolta" per verificare se ci siano richieste di configurazione o "ricerca" in sospeso. Quando si scarica una nuova configurazione, è necessario attendere 2 minuti per completare l'operazione. Questo tempo serve a ridurre il consumo della batteria.

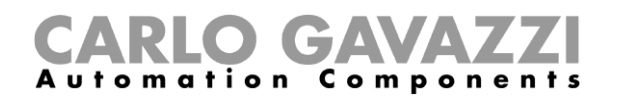

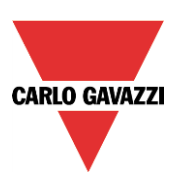

## <span id="page-8-0"></span>**3 Installazione della rete wireless**

#### <span id="page-8-1"></span>**1.1 Campo dei segnali radio**

Un concetto importante nelle reti ad onde radio è il concetto del collegamento "a vista diretta" (LOS = Line-of-sight): se due antenne si vedono tra di loro, si tratta di un collegamento "a vista diretta". In una rete wireless, un collegamento LOS indica che i due nodi possono "vedersi" tra di loro, ma è anche possibile un collegamento non-LOS, dove due nodi non possono fisicamente "vedersi" tra di loro, ma possono comunque comunicare, come viene descritto nelle pagine seguenti.

Poiché WiDup segue le regole standard della comunicazione radio, più il segnale si allontana, più diventa debole. Inoltre, la copertura radio viene ridotta dagli ostacoli che trova il segnale lungo il suo percorso. Anche se le onde radio possono passare attraverso le pareti, la riduzione nella potenza del segnale dipende dal materiale di cui sono fatti i muri e dall'angolo di penetrazione.

Nella tabella che segue vengono riportati alcuni esempi di materiali di cui possono essere fatte le pareti e della relativa riduzione di segnale.

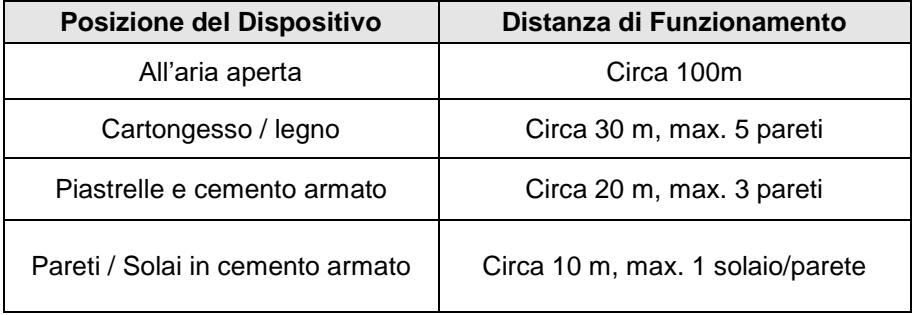

Il campo di trasmissione viene anche limitato da:

- Materiale da isolamento con foglio di alluminio
- Solai intermedi con pannelli in fibra di metallo o di carbonio
- Vetro piombato o vetro metallizzato
- Trasmettitori montati su pareti metalliche
- Presenza di persone
- **Mobili**

La situazione ideale si ha quando due nodi che devono comunicare hanno un percorso chiaro tra di loro (lo spazio tra un punto e l'altro è libero): per questo motivo, una buona regola è quella di montare il nodo ad altezza uomo laddove è possibile. Se i nodi devono essere montati in posizioni molto vicine al pavimento, come il termostato di un radiatore, allora il campo può essere ridotto dal 50% al 90%.

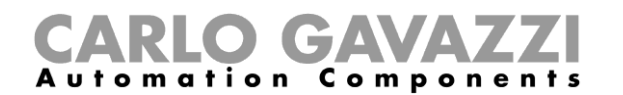

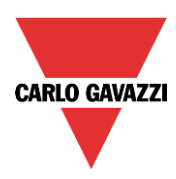

Per questo motivo, sono molto importanti anche la posizione di montaggio e l'orientamento dell'antenna di un nodo.

1) SH2WBU230N: l'unità base wireless viene fornita con un'antenna esterna omni-direzionale "bipolare" con cavo di 2 metri, al fine di montarla più in alto possibile al di fuori del quadro ed esclusivamente per uso interno. Si consiglia di installare SH2WBU230N nel punto centrale dell'area della rete e ad un livello elevato rispetto al pavimento (a livello del pavimento vi sono più ostacoli rispetto al soffitto). Inoltre, l'antenna dovrebbe essere montata ad almeno 10 cm dalla parete.

In un'installazione con più piani, suggeriamo di installare un SH2WBU230N per ogni piano al fine di massimizzare la potenza del campo ed avere una migliore copertura dei segnali wireless.

 $~10~cm$ 

Non piegare il cavo dell'antenna per non danneggiarlo, riducendo la prestazione dell'antenna stessa.

I campi generati dall'antenna vengono illustrati di seguito. La potenza massima di trasmissione è data dall'area rossa della sfera.

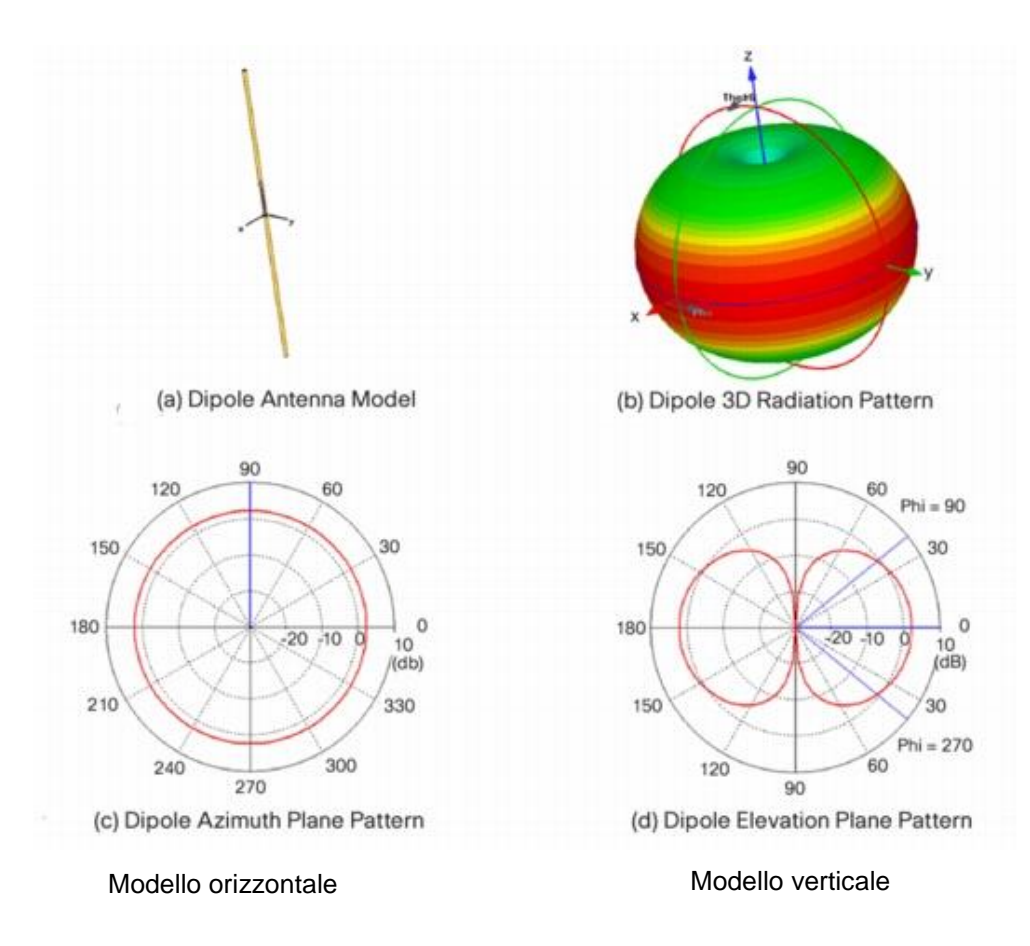

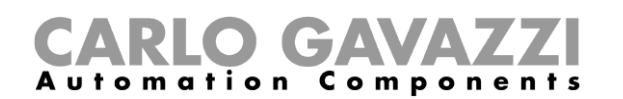

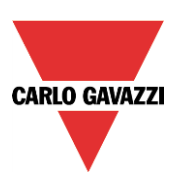

Nel progettare una rete wireless Widup, dovrebbe essere preso in considerazione questo modello di emissione, al fine di assicurare che SH2WBU230N, SHA4XWLS4, SHE5XWLS4, SHJWD200WExxx, SHJWRE10AExxx, SHJWEM16Axxx montati in una data posizione, abbiano la copertura sia su un asse verticale che su un asse orizzontale.

- Il modello orizzontale indica la forma ed il campo di copertura del segnale WiDup, che si irradia dall'antenna orizzontalmente. Si consiglia di usare questo grafico per capire qual è l'area di copertura intorno ai nodi WiDup.
- Il modello verticale indica la forma e il campo di copertura del signale WiDup, che si irradia dall'antenna verticalmente. Si consiglia di usare questo grafico per capire qual è l'area di copertura nella zona sopra/sotto i nodi WiDup. Notare che il modello verticale indica due zone morte intorno a 0° e a 180°.
- 2) SHA4XWLS4, SHE5XWLS4: gli interruttori luminosi wireless vengono forniti con un'antenna in ceramica, compatta, montata internamente. Di seguito viene illustrato il relativo diagramma di radiazione.

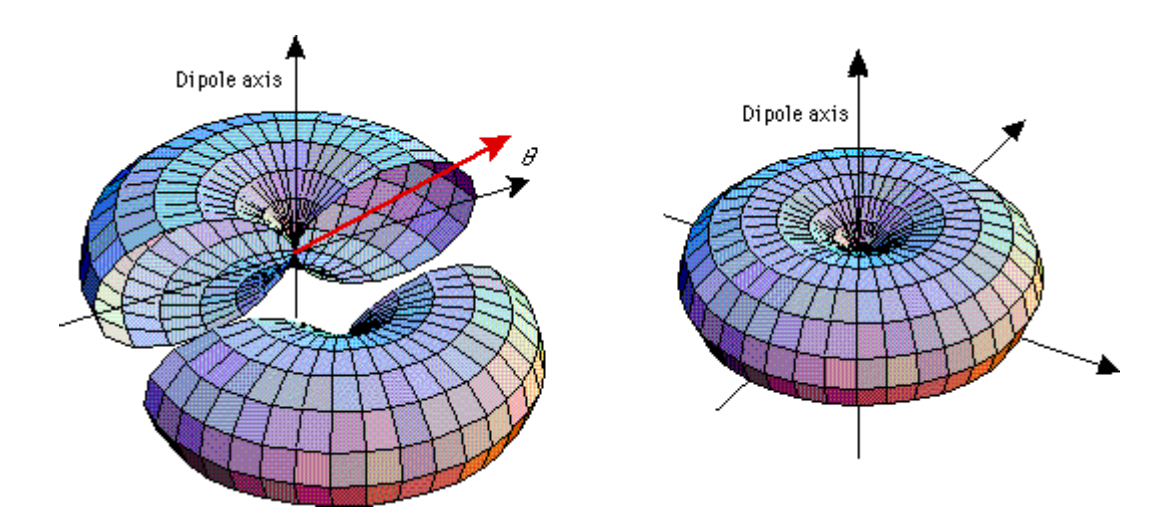

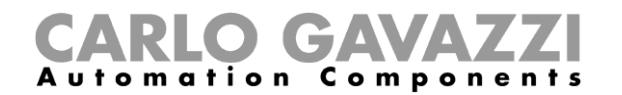

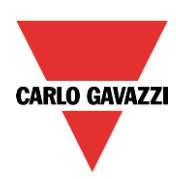

Gli ostacoli in un'installazione indoor possono causare molte riflessioni che fanno seguire al segnale traiettorie diverse nel percorso che va dall'antenna trasmittente a quella ricevente (vedere l'illustrazione). Alcuni percorsi possono essere diretti, mentre altri possono comportare riflessioni multiple oppure<br>ostruzioni metalliche: per questa ragione è metalliche: per questa ragione è consigliabile usare la funzionalità del router nel modulo di uscita relè se un percorso non è più disponibile. I percorsi non sono prevedibili, poiché le onde radio si propagano attraverso i muri in mattone, pavimenti in cemento e pareti di cartongesso e vengono riflessi dagli ostacoli (mobili, persone)

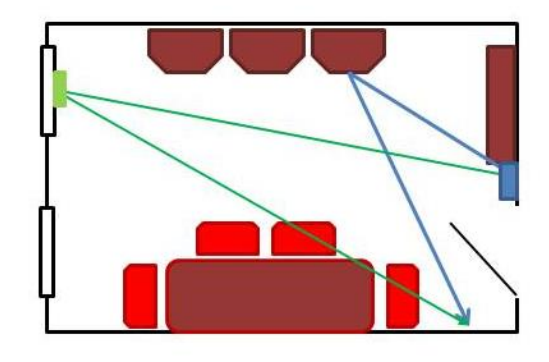

presenti nella stanza. Tutto ciò ridurrà naturalmente la potenza del segnale: tuttavia, le riflessioni sono utili quando non c'è un collegamento "a vista diretta".

Porre attenzione ai pannelli in metallo, alle finestre in vetro metallizzato o agli specchi, che riflettono la maggior parte della potenza incidente, ostacolando il passaggio del segnale. Vi sono tuttavia alcune onde radio che si possono propagare attraverso fessure molto piccole.

#### <span id="page-11-0"></span>**1.2 Schermatura**

Larghi oggetti in metallo, come ad esempio pareti di separazione metalliche e solai con inserzioni metalliche, riflettono le onde elettromagnetiche e creano quella che è conosciuta come la zona d'ombra. Le onde radio raggiungono la stanza o il pavimento successivi attraverso un'apertura non metallica, come ad esempio una porta di legno o una finestra di vetro interna. A livello locale, il campo radio può essere ridotto sensibilmente. Il montaggio di un ripetitore aggiuntivo in una posizione adatta può fornire agevolmente un percorso di propagazione opzionale.

Nei disegni di questo paragrafo, viene illustrata la seguente situazione: inizialmente, sia il nodo a) che il nodo b) ricevono il segnale dal trasmettitore (caso 1). Poi viene aggiunto un oggetto metallico, il quale funge da schermatura al segnale in modo che il nodo a) si trovi in una zona d'ombra e non riceva più i comandi/dati dal trasmettitore (caso 2). Poiché c'è un'apertura nonmetallica, il segnale può raggiungere l'altra stanza e se il nodo b) è programmato come ripetitore, questo può indirizzare il segnale al nodo a) (caso 3).

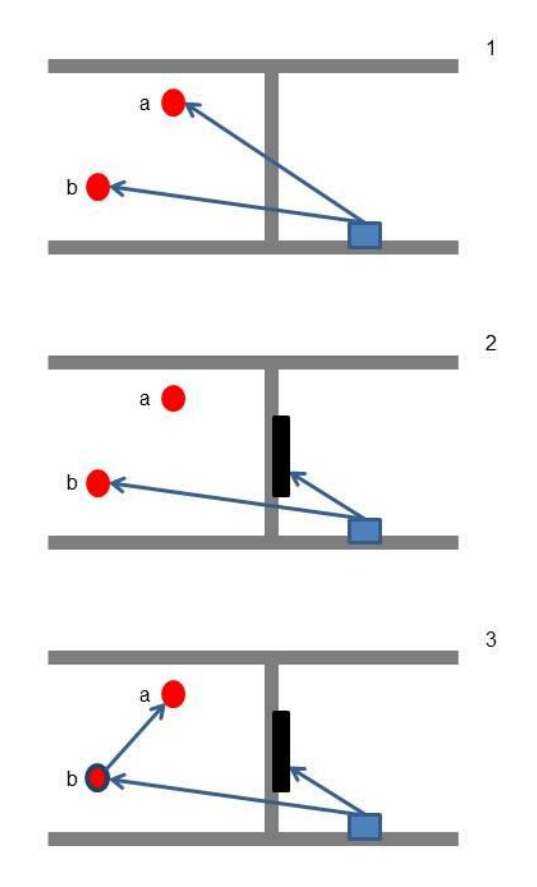

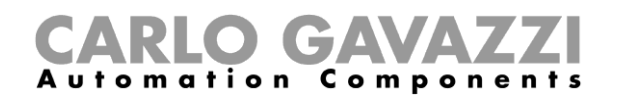

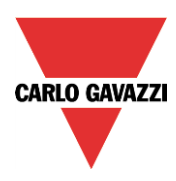

Riassumendo: oggetti e fattori che riducono o limitano la copertura:

- Pareti di separazione metalliche o pareti cave leggere riempite con lana isolante o lamina metallica
- Controsoffitti con pannelli in metallo o fibra di carbonio
- Mobili in acciaio, vetro con rivestimento in metallo (generalmente non per uso interno)
- Interruttori montati su superfici metalliche (generalmente con perdita di campo del 30%)
- Uso di cornici per interruttori metalliche (generalmente con perdita di campo del 30%)
- Pareti di sicurezza antincendio, vani ascensori, scale e quadri elettrici sono da considerarsi come schermatura.

Evitare la schermatura riposizionando l'antenna trasmittente e/o ricevente lontano dall'ombra radio, oppure utilizzando un ripetitore.

#### <span id="page-12-0"></span>**1.3 Posizionamento dei nodi**

Poiché l'angolo di trasmissione, e quindi il segnale di attenuazione, vengono condizionati dallo spessore della parete, si raccomanda di posizionare i nodi in modo da avere il più breve percorso possibile attraverso la parete stessa.

La situazione illustrata dalla figura a) dovrebbe essere evitata, riposizionando i nodi oppure utilizzando un ripetitore come risulta dalle figure b) e c).

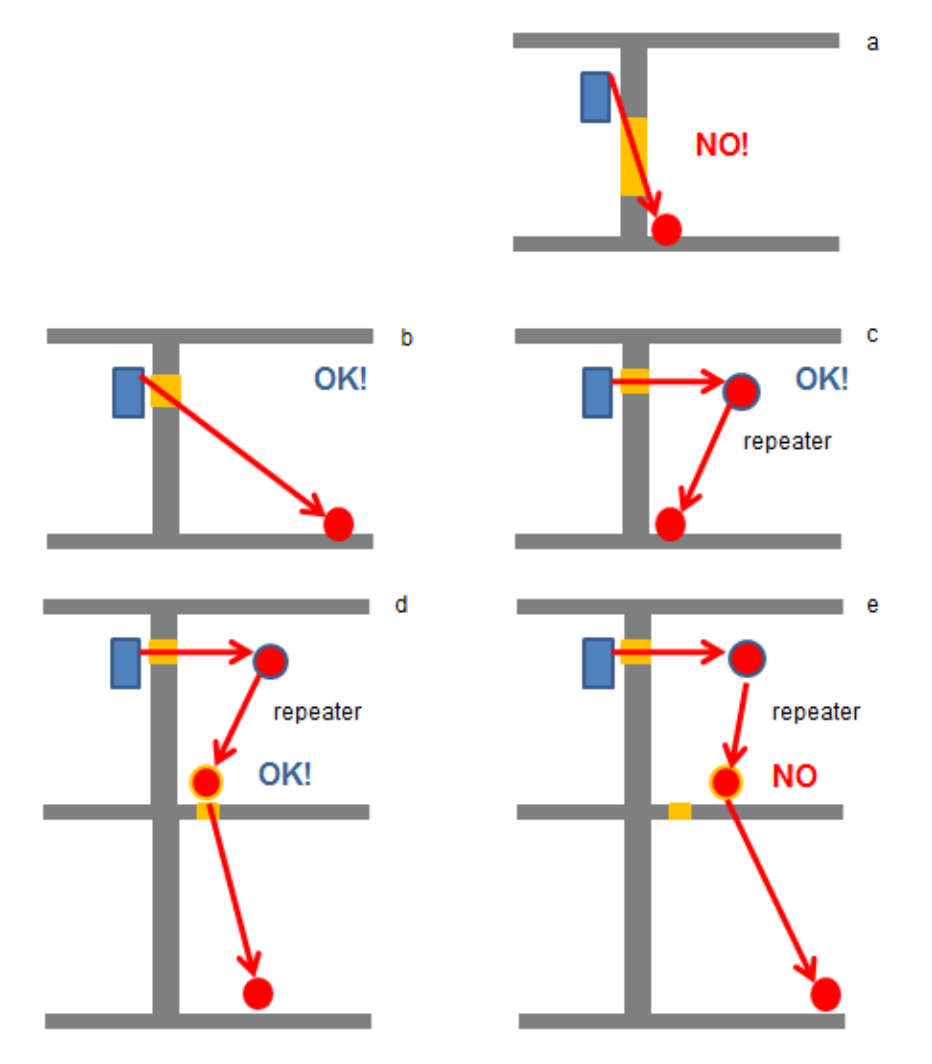

Come installare i moduli wireless del Sistema smart Dupline

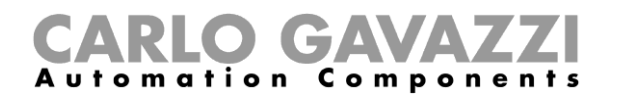

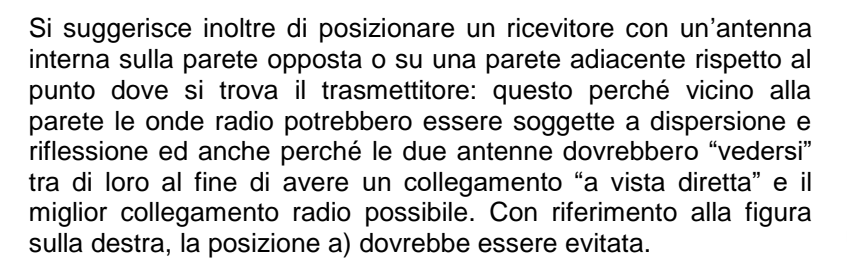

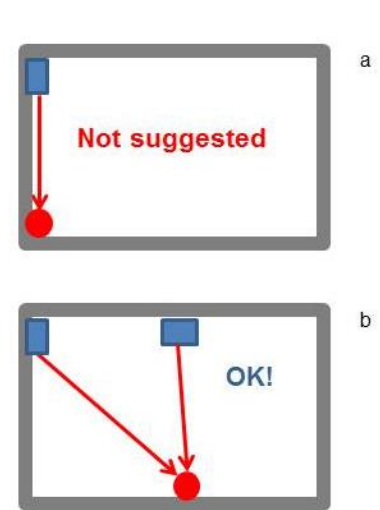

In installazioni a più piani, si suggerisce di installare un'unità base wireless SH2WBU230N su ciascun piano al fine di avere la miglior copertura radio possibile e di evitare un'attenuazione del segnale dovuta a solai o pavimenti in calcestruzzo armato.

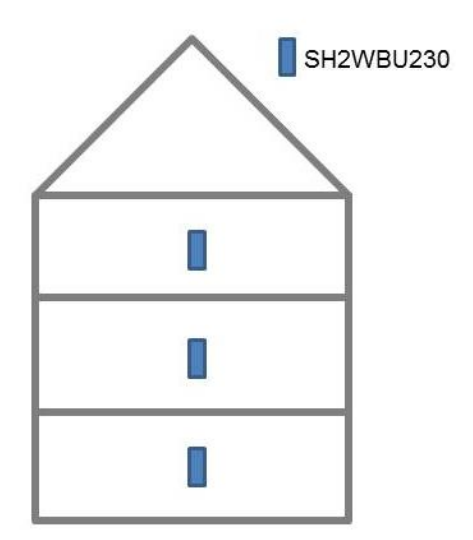

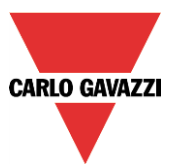

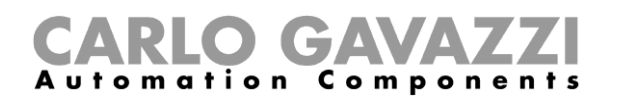

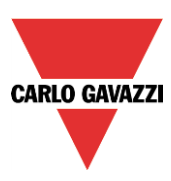

## <span id="page-14-0"></span>**4 Coesistenza di WiDUp con altri sistemi nella banda 2.4GHz –ISM**

La banda 2.4 GHz ISM è a licenza libera e viene usata non solo dalla norma IEEE802.15.4 sulla quale si basa WiDup, ma anche da numerosi altri sistemi molto popolari come le reti wi-fi (basate sulla norma IEEE802.11b) e Bluetooth, nonché dispositivi come i forni a microonde. Quindi nella messa a punto di una rete wireless, è necessario fare attenzione a limitare gli effetti collaterali di questi diversi sistemi di comunicazione.

Nei paragrafi seguenti, viene decritta l'occupazione della banda di questi sistemi al fine di spiegare come scegliere correttamente i canali di comunicazione per ridurre eventuali sovrapposizioni.

#### <span id="page-14-1"></span>**1.4 WiDup – basata su IEEE 802.15.4 LR-WPAN**

IEEE 802.15.4 è una WPAN (Wireless Personal Area Network) ovvero una "Rete locale senza fili" che usa 16 canali a 2.4GHz, numerati da 11 a 26. La larghezza di banda è di 2MHz e la separazione dei canali è di 5MHz, come illustrato dalla figura che segue.

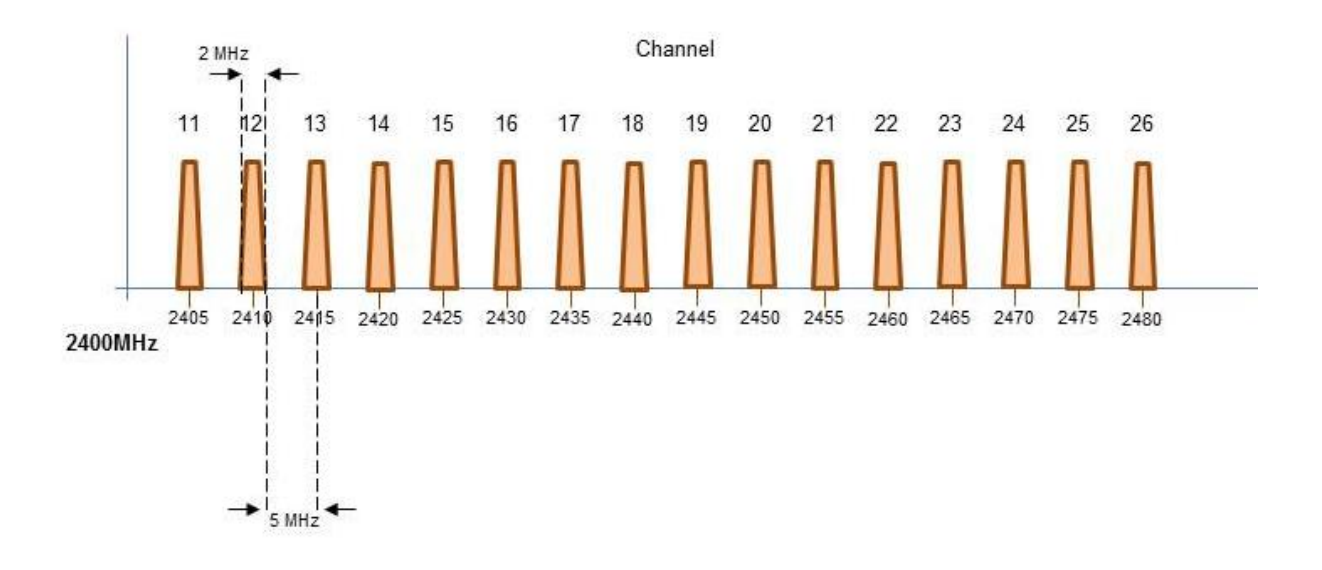

WiDup usa il canale N. 15 per scansionare la rete wireless e identificare i moduli slave ed è fisso, mentre i canali che funzionano possono essere impostati da 11 a 26 conformemente alla presenza di altri sistemi che funzionano a 2.4GHz. La selezione deve essere effettuata tramite il software Sx tool.

Se si usa più di un SH2WBU230N, si raccomanda di programmarli lavorando su diversi canali, in modo che non interferiscano tra di loro.

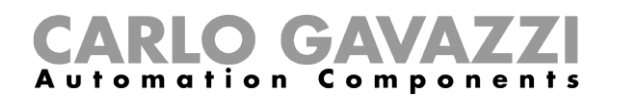

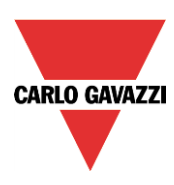

#### <span id="page-15-0"></span>**1.5 Wi-Fi – basato sulla norma IEEE 802.11b/g**

Le reti Wi-Fi corrispondono alla sigla WLAN (Wireless Local Area Network), ovvero una "rete locale senza fili" e si basano sulla norma IEEE 802.11b che funziona su un totale di 14 canali a 2.4MHz: i canali sono numerati da 1 a 14, ciascuno con un'ampiezza di banda di 22 MHz ed una separazione di canali di 5MHz. Poiché la norma IEEE 802.11b raccomanda l'uso di canali operativi che non si sovrappongano, negli Stati Uniti d'America vengono usati i canali 1, 6 e 11, mentre in Europa vengono usati i canali 1, 7 e 13. Vedere la figura sotto.

La selezione del canale di lavoro può essere fatta cambiando le impostazioni del router Wi-FI.

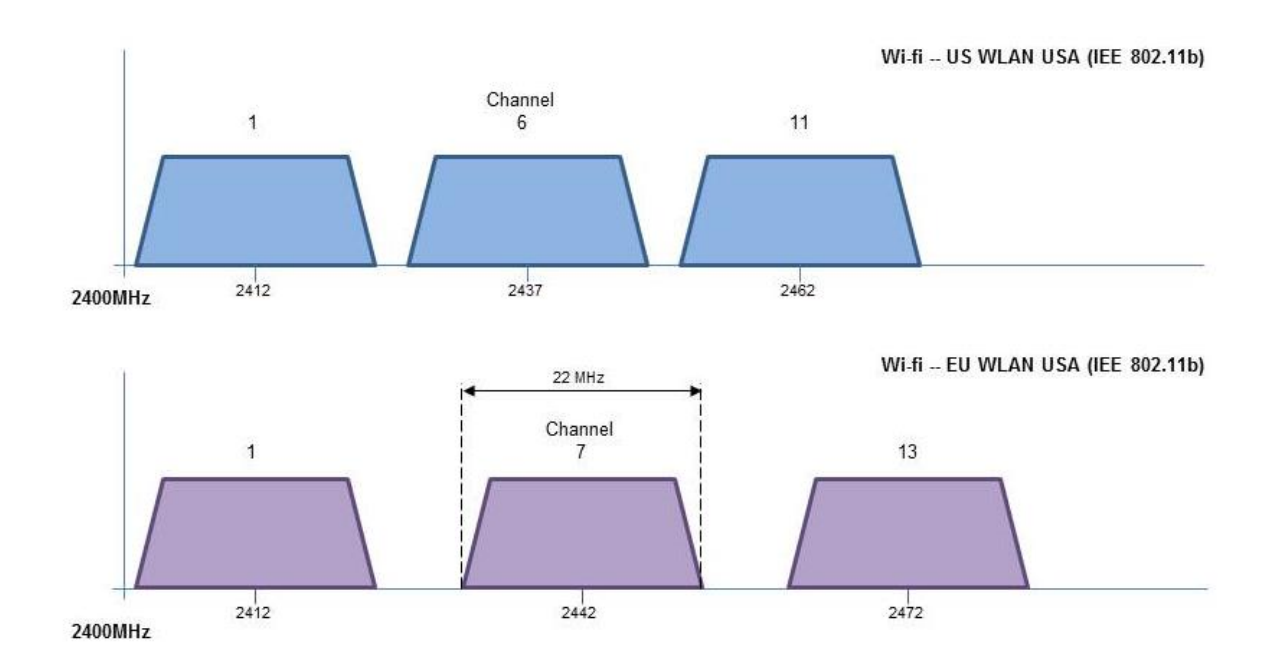

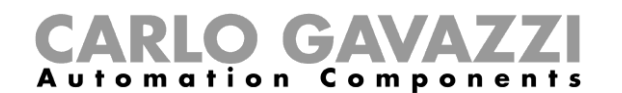

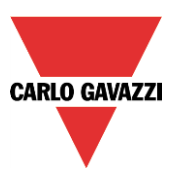

#### <span id="page-16-0"></span>**1.5.1 Condivisione di banda tra WiDup (IEEE 802.15.4) e Wi-Fi (IEEE 802.11)**

Se i due sistemi coesistono nello stesso luogo, l'allocazione dell'ampiezza di banda dovrebbe essere fatta seguendo la figura indicata di seguito, dove vengono indicati i canali non-sovrapposti.

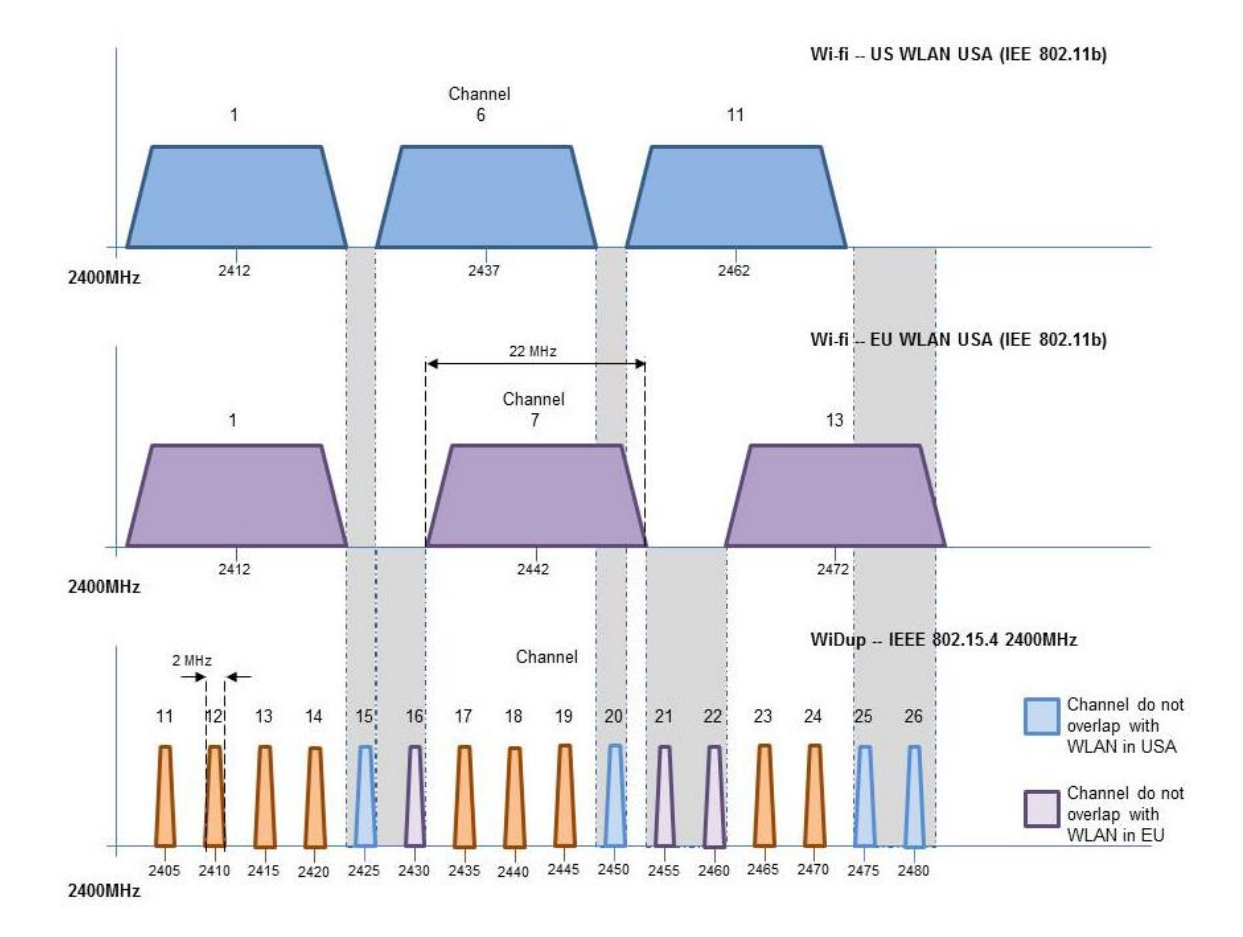

Poiché il canale 15 di WiDup non si sovrappone alle bande Wi-Fi né negli Stati Uniti né in Europa, questo canale viene usato dal sistema smart-house per cercare i moduli slave wireless presenti sul campo. Per quanto concerne la banda operativa, a seconda del canale Wi-Fi impostato dal router, si raccomanda di selezionare un canale WiDup non-sovrapposto: ad esempio, se il router funziona sul canale 1, per il funzionamento di SH2WBU230N si possono selezionare i canali da 15 a 26.

I canali WiDup 15, 20, 25 e 26 (i canali di colore blu chiaro nella figura illustrata sopra) non si sovrappongono mai con le bande Americane, mentre i canali 15, 16, 21 e 22 (i canali di colore viola nella figura riportata sopra) non si sovrappongono mai con le bande Europee: facendo attenzione a queste caratteristiche, vi può essere la sicurezza di non avere interferenze Wi-Fi in corrispondenza della relativa regione (USA o EU).

Se, per qualsiasi ragione, non è possibile separare i canali WiDup e Wi-Fi e non è possibile nemmeno evitare le operazioni con canali comuni, si raccomanda di effettuare una separazione fisica di 8-10 m tra i punti di accesso WiDup e Wi-Fi (SH2WBU230N e router).

**Nota:** Gli effetti di WiDup su WLAN possono essere efficacemente ignorati.

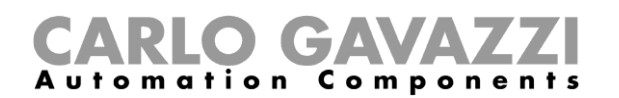

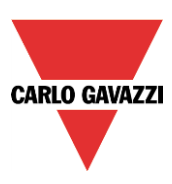

#### <span id="page-17-0"></span>**1.1 Bluetooth**

Un altro sistema largamente usato che condivide la banda ISM a 2.4 GHz è il Bluetooth. Principalmente usato per auricolari e alcune connessioni periferiche, il sistema Bluetooth salta rapidamente attraverso la maggior parte della banda a 2.4 GHz. Ciò può disturbare una rete IEEE 802.15.4 (WiDup), ma il degrado nelle prestazioni sarebbe graduale. In ogni caso, considerando la breve distanza operativa dei dispositivi Bluetooth e il pacchetto di meccanismi di riavvio impiegato da IEEE 802.15.4 che assicura la ritrasmissione di pacchetti corrotti dall'interferenza Bluetooth, per raggiungere una performance IEEE 802.15.4 soddisfacente in presenza di interferenza Bluetooth, si raccomanda una distanza di separazione di 2 m.

#### <span id="page-17-1"></span>**1.2 Forni a microonde**

I forni a microonde funzionano a circa 2.45 GHz. Sebbene dovrebbero essere coperti da una gabbia di Faraday, è ancora possibile che ci siano delle perdite vicino alle porte. Questa possibilità aumenta quando un abuso meccanico o semplicemente il deterioramento fisico provocano una minor efficacia delle guarnizioni delle porte. Per queste ragioni, i forni a microonde sono una sorgente potenziale di interferenze per WiDup, ma è anche vero che causano un'interferenza molto bassa se vengono messi a una distanza minima di 1 m.